# *the scrooo*

# **Software Synthesizer Plug-In**

Version 2.0

© 2011-2023 by Björn Arlt @ Full Bucket Music <http://www.fullbucket.de/music>

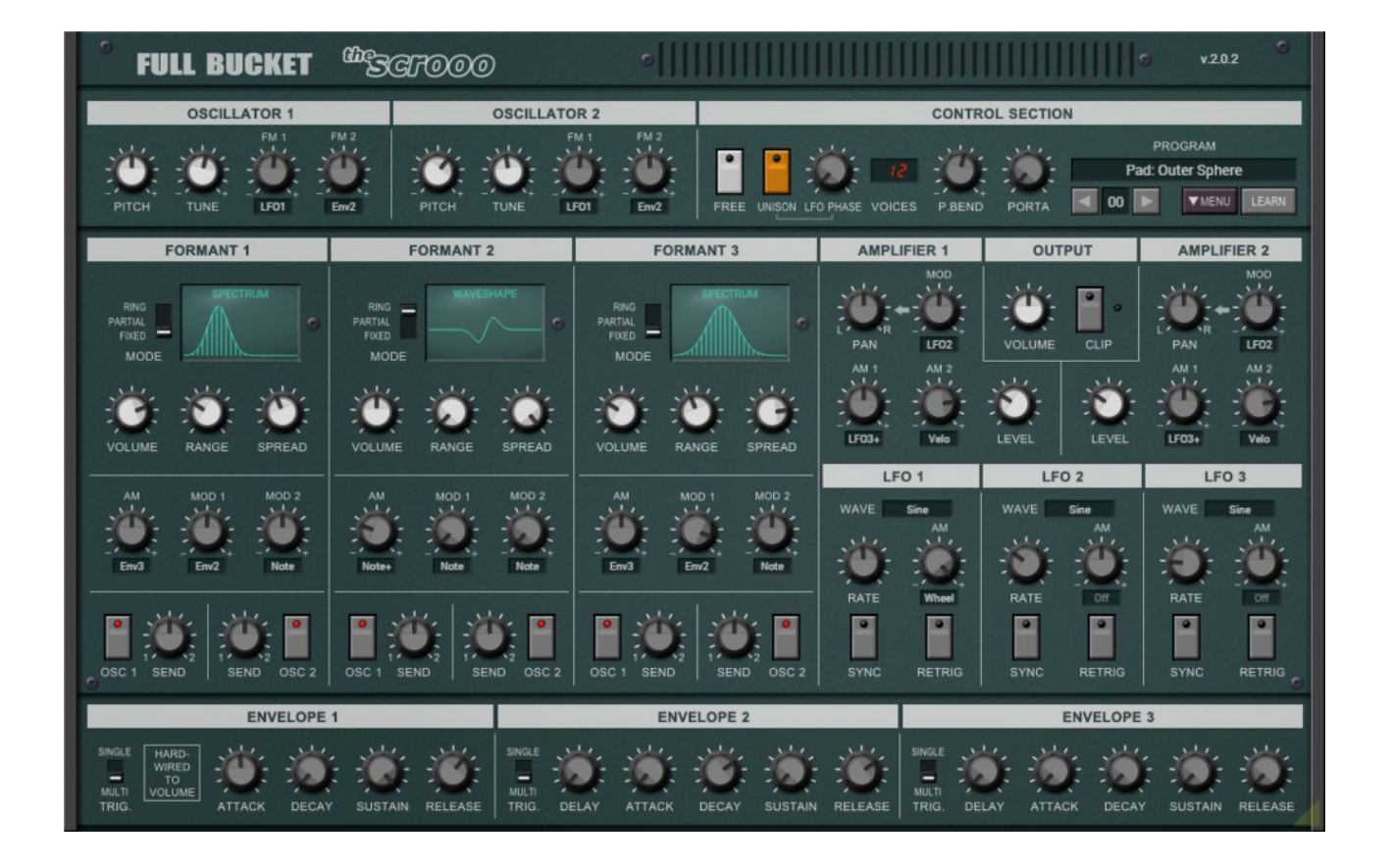

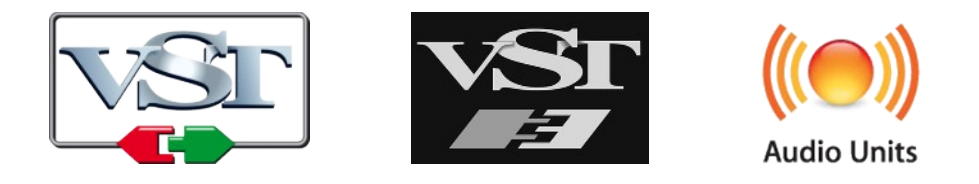

VST is a trademark of Steinberg Media Technologies GmbH *Windows* is a registered trademark of Microsoft Corporation The Audio Units logo is a trademark of Apple Computer, Inc.

## **Table of Contents**

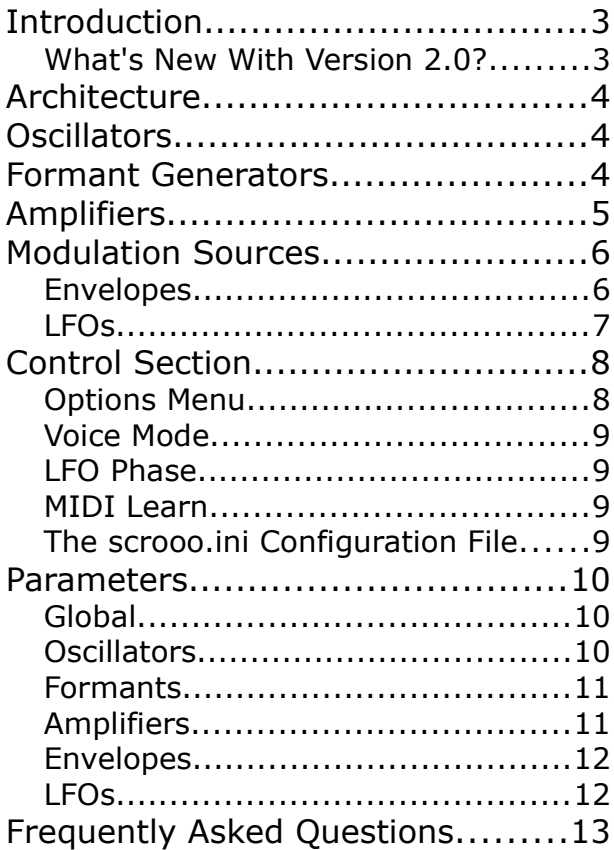

## **Introduction**

The *scrooo* is a polyphonic software synthesizer plug-in for Microsoft Windows (VST2/VST3/CLAP) and Apple macOS (VST2/VST3/CLAP/AU) based on a spectral formant synthesis architecture and written in native C++ code for high performance. The main features are:

- Up to 64 voices polyphony including Unison mode portamento
- Two band-limited carrier oscillators
- Three fully independent formant generator sections
- Three formant generation modes
- Two amplifiers with volume and panorama control
- Three envelopes (ADSR) with exponential slopes
- Three low frequency oscillators (LFOs) with tempo synchronization
- MIDI Learn ‒ all parameters can be controlled by MIDI CC
- MTS-ESP (https://oddsound.com/) dynamic micro-tuning support
- Plug-in supports Windows and macOS (32 bit and 64 bit)

The *scrooo* is based on the new **iPlug2** framework maintained by **Oli Larkin and the iPlug2 team**. Big thanks, guys!!! Without your work it would not have been possible to create a resizable *scrooo* user interface.

To resize the plug-in you just grab the yellow triangle at the bottom right of the window and drag it. You can save the current window size using the menu entry "Save Window Size" in the *[Options Menu](#page-7-0)*.

If you have trouble with the standard version of the *scrooo*, please grab the (soundwise identical) "N" version of the plug-in which is based on the original **iPlug** framework.

#### **What's New With Version 2.0?**

Version 2.0 of the *scrooo* is fully compatible with the previous version 1.x; it should be safe to replace the old plug-in with the new one.

The *scrooo* now supports MTS-ESP (https://oddsound.com/) dynamic micro-tuning.

Besides the new user interface I added two new features to the *scrooo*: *Unison* mode and optional *Single* trigger mode of the envelopes. I also did a lot of refactoring to the original code but I guess you will not notice much of it.

## **Architecture**

Each voice of the *scrooo* features two oscillators feeding three separate formant

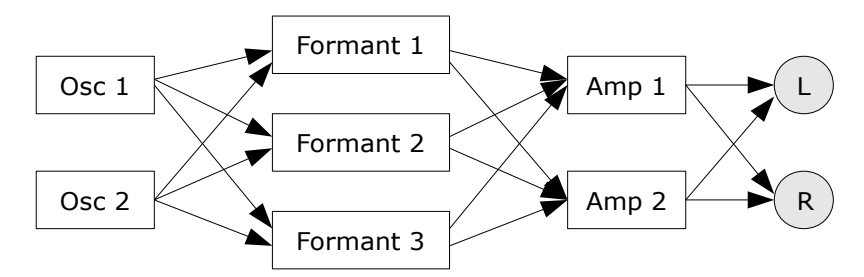

generators. The outputs of the formant generators are routed to two individual amplifiers with panorama control which are connected to the main stereo output bus.

Aside from the audio modules, the *scrooo* has three envelopes and three LFOs for modulation purposes.

## <span id="page-3-0"></span>**Oscillators**

Each oscillator of the *scrooo* produces a sinusoid waveform feeding the three formant generators to create more complex signal spectra. The frequencies of both oscillators can be modulated independently by two different modulation sources (unipolar or bipolar).

On a new note event, digital oscillators typically start at the same initial phase angle of the waveform (e.g. the zero-crossing of a sine's rising slope) while classic analog oscillators do not; they are "running free" (which means they are still oscillating even if no note is played). The *scrooo* will emulate this behavior if the *Free* parameter in the Global section is turned on.

## **Formant Generators**

The *scrooo* features three formant generators with individual center frequencies and bandwidths. Furthermore, the center frequency and amplitude of each formant can be modulated by various modulation sources.

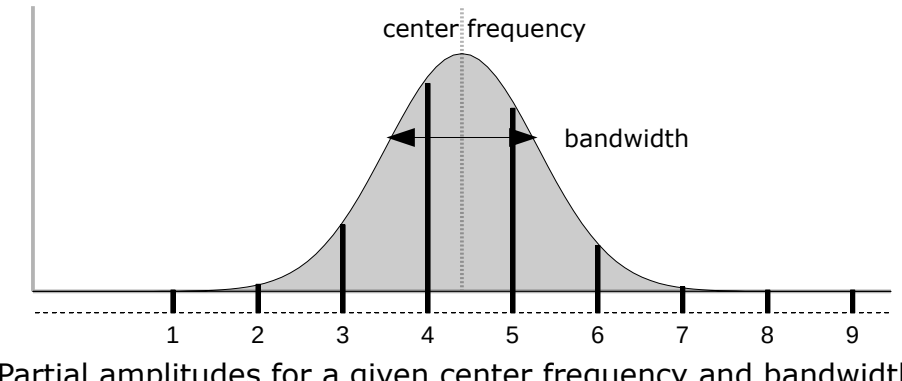

Partial amplitudes for a given center frequency and bandwidth. The bell-shaped area shows the formant spectrum's "hull".

There are three modes of formant generation:

• **Fixed**

The center frequency of the formant is independent of the oscillator's base frequency; the generated spectrum will contain only integer multiples of the base frequency (i.e. harmonics).

#### • **Partial**

The center frequency of the formant is a fractional multiple of the oscillator's base frequency; the generated spectrum will contain only integer multiples of the base frequency (i.e. harmonics).

#### • **Ring**

The center frequency of the formant is a fractional multiple of the oscillator frequency; the generated spectrum typically will contain inharmonic frequencies.

Thus, *Fixed* and *Partial* modes result in the generation of a pure harmonic formant spectrum while *Ring* mode allows the creation of inharmonic spectra (similar to the output of a Ring modulator; hence the name). On the other hand, *Partial* and *Ring* modes generate formant spectra that are "shifted" along the frequency scale with respect to the base frequency while they are "fixed" in *Fixed* mode (which is a typical characteristic of "acoustic" instruments).

Each formant generator can be applied to only one or both of the oscillators; the resulting output can be sent individually to the two amplifiers.

Version 2 of the *scrooo* now generously provides an "oscilloscope screen" for each formant displaying rough sketches of the resulting wave form (*Partial* mode), wave shape (*Ring* mode) or frequency spectrum (*Fixed* mode).

## **Amplifiers**

Both amplifier sections offer a stereo panorama control which can be modulated by any unipolar or bipolar source. The output volume is controlled by the *Level* parameter, the output signal of Envelope 1, and two optional unipolar modulation sources. Note that Envelope 1 is hard-wired to both amplifiers.

## **Modulation Sources**

The *scrooo*'s oscillator and formant center frequencies, amplitudes etc. can be modulated by various modulation sources. Sources that produce a control signal of positive values only (including zero) are called *unipolar* while sources producing either positive or negative values are called *bipolar*. The following table lists the available modulation sources and their polarity.

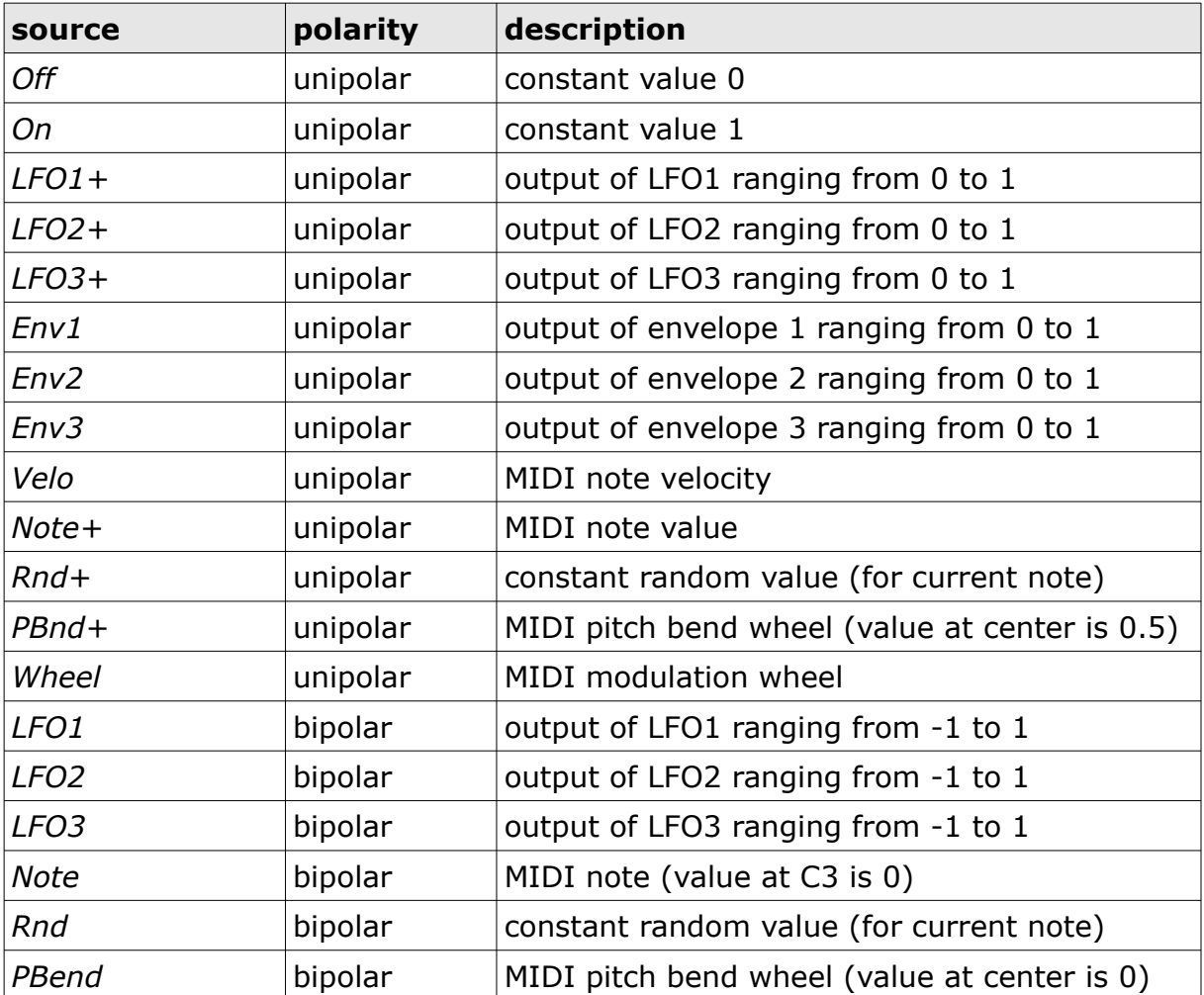

#### **Envelopes**

The three envelopes of the *scrooo* are standard ADSR generators with exponential slopes as featured in classic analog synthesizers. Envelopes 2 and 3 also feature an initial delay parameter. Envelope 1 is hard-wired to the amplifiers and directly controls the overall amplitude contour. It is possible to switch from *Multiple* to *Single* trigger mode using the designated *Trig* switch.

#### **LFOs**

The three low frequency oscillators (LFOs) generate a periodic control signal from 0 to 100 Hz and/or can be tempo-synchronized to the host. Seven waveforms are available: *Sine*, *Triangle*, *Square*, *Saw Up* (rising sawtooth), *Saw Down* (falling sawtooth), *S/H* (Sample and Hold, i.e. random values), and *3-Step* ("stair"-shaped waveform with three steps). The *Retrig* parameter controls whether the LFO is restarted for each new note or is "running free" (similar to the Free Run mode of the oscillators).

It is possible to modulate the magnitude of the LFO's output by any unipolar modulation source (even by the LFO itself). This can be used to control the LFO via the modulation wheel or to create complex modulation signals, "magic vibrato" effects, etc.

In *Unison* mode you also can set the phase offset of the stacked voices – see sectio[n](#page-8-0) [LFO Phase](#page-8-0).

## **Control Section**

Besides selecting programs, setting the *Free* parameter (see section *[Oscillators](#page-3-0)*) and the *Voice Mode* as well as *Pitch Bend* intensity and *Portamento* time, this section of the *scrooo* provides some handy utility functions.

#### <span id="page-7-0"></span>**Options Menu**

When clicking on the *MENU* button, a context menu opens with the following options:

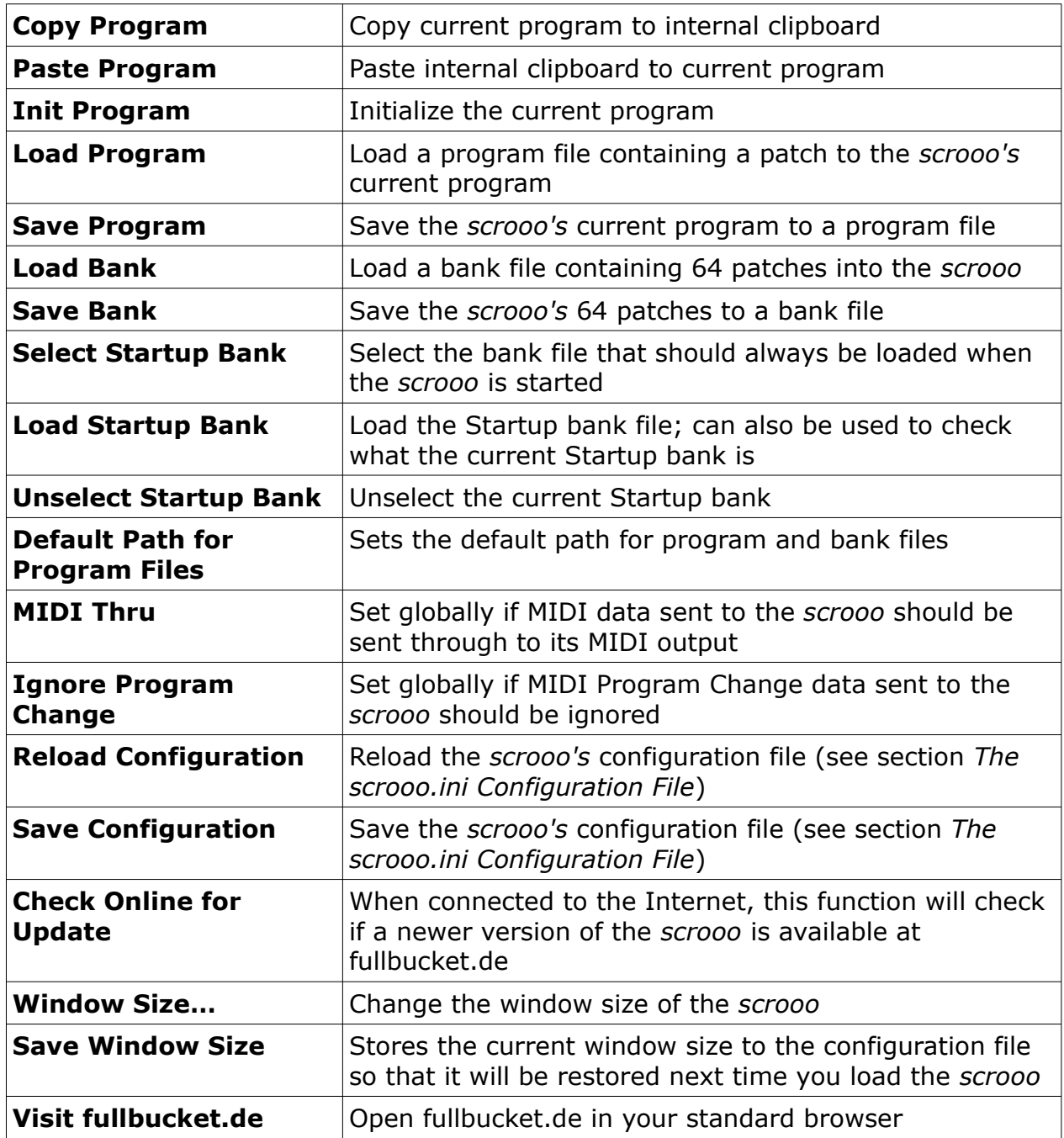

#### **Voice Mode**

The number of voices in standard *Poly* mode ranges from 1 to 64. The new *Unison* mode allows up to 8 slightly detuned voices stacked on top of each other for various polyphonic modes. Clicking on the digital display opens a menu where you can select the desired *Unison/Poly* mode.

#### <span id="page-8-0"></span>**LFO Phase**

In *Unison* mode, the *LFO Phase* parameter controls the "phase offset" of the LFOs per stacked voice. This means that for any value of *LFO Phase* greater than zero the LFOs of each stacked voice start at a different position in the wave cycle. Using this feature you can create great swirling pads or funky effects.

Note that *LFO Phase* does not have any effect in standard *Poly* mode.

#### **MIDI Learn**

Every parameter of the *scrooo* can be controlled by one MIDI controller. If you want to change the assignment of MIDI controller (CC; *MIDI Control Change*) to *scrooo* parameter the *MIDI Learn* function comes in quite handy: Just click the *Learn* button on the *scrooo*'s control panel (caption turns red) and wiggle both the MIDI controller and the parameter you want to assign (you can abort *Learn* by clicking the red button again). To save the controller assignments use "Save Configuration" in the *Options* menu (see previous section).

If you want to unlearn the assignment, right-click the *Learn* button (the label now reads "*Unlearn*") and activate it. Now wiggle the MIDI controller or the parameter that you want to unlearn.

#### <span id="page-8-1"></span>**The scrooo.ini Configuration File**

*The scrooo* is able to read some settings from a configuration file (scrooo.ini). The exact location of this file depends on your operating system and will be displayed when you click on "Reload" or "Save Configuration".

## **Parameters**

#### **Global**

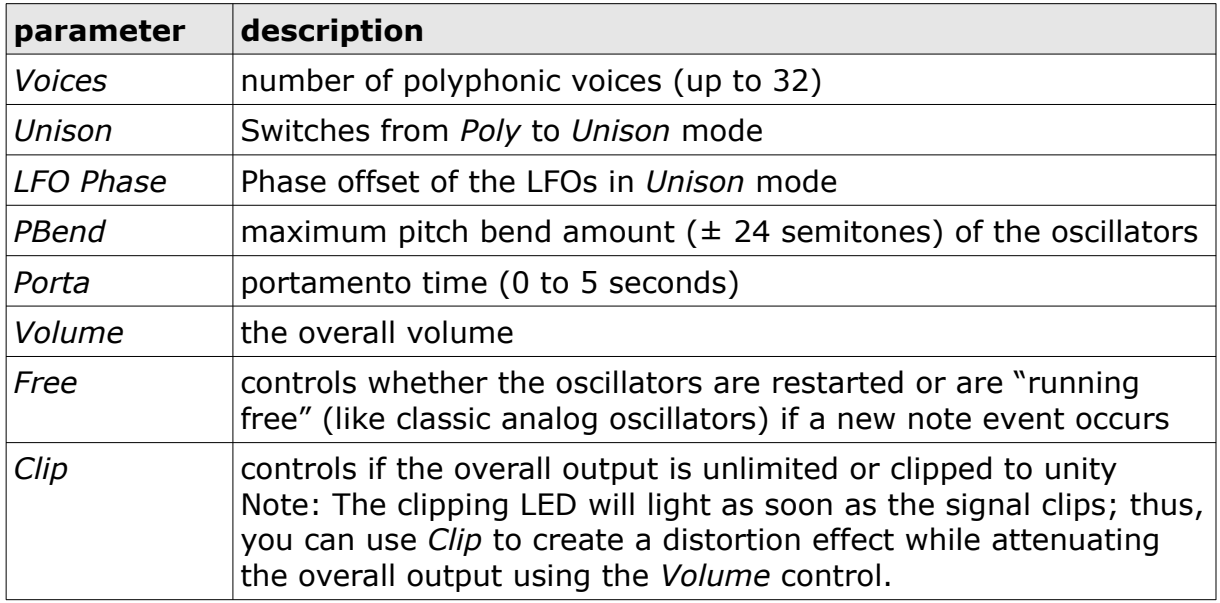

## **Oscillators**

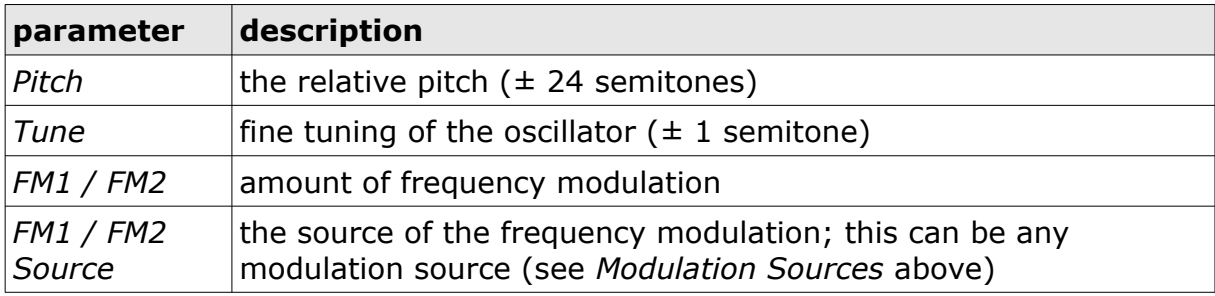

#### **Formants**

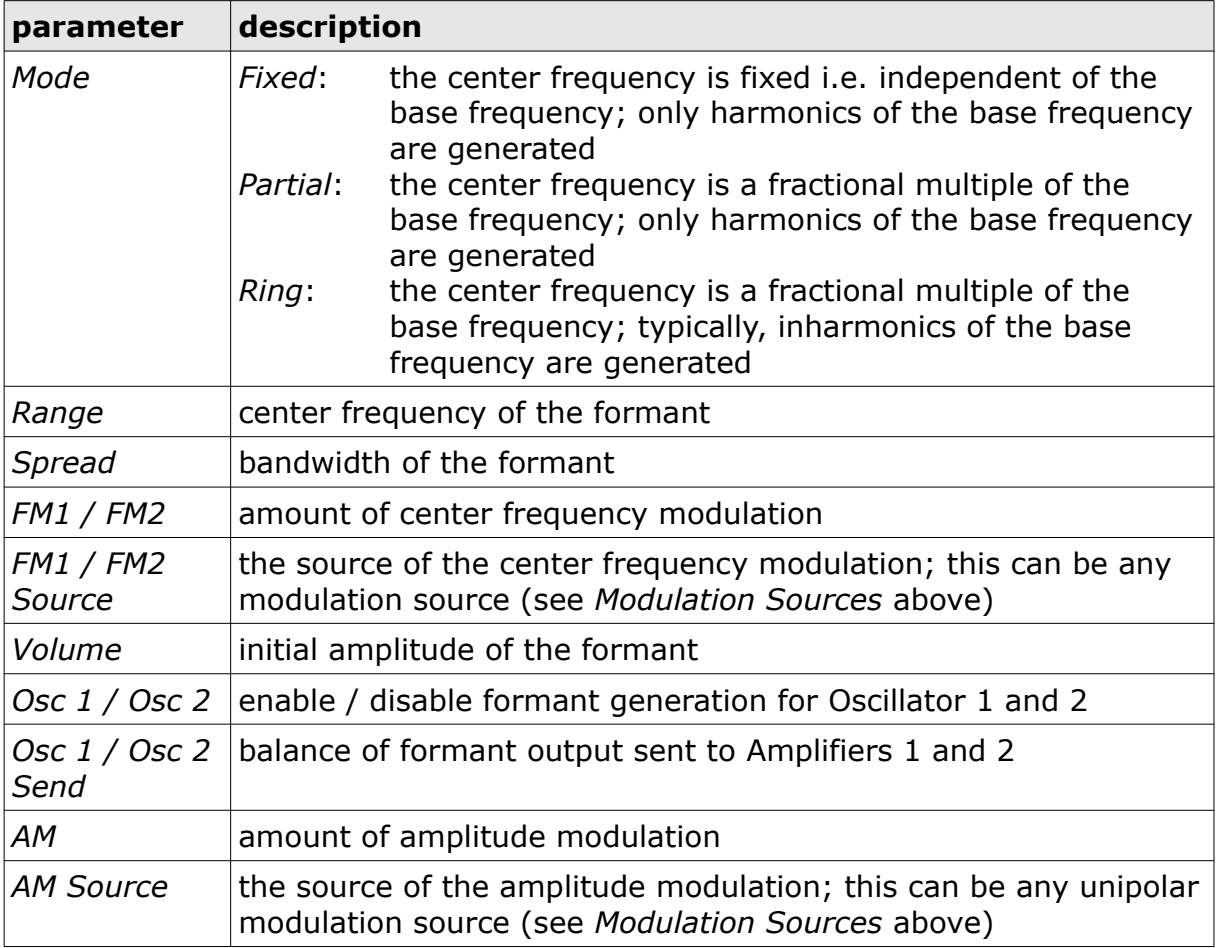

### **Amplifiers**

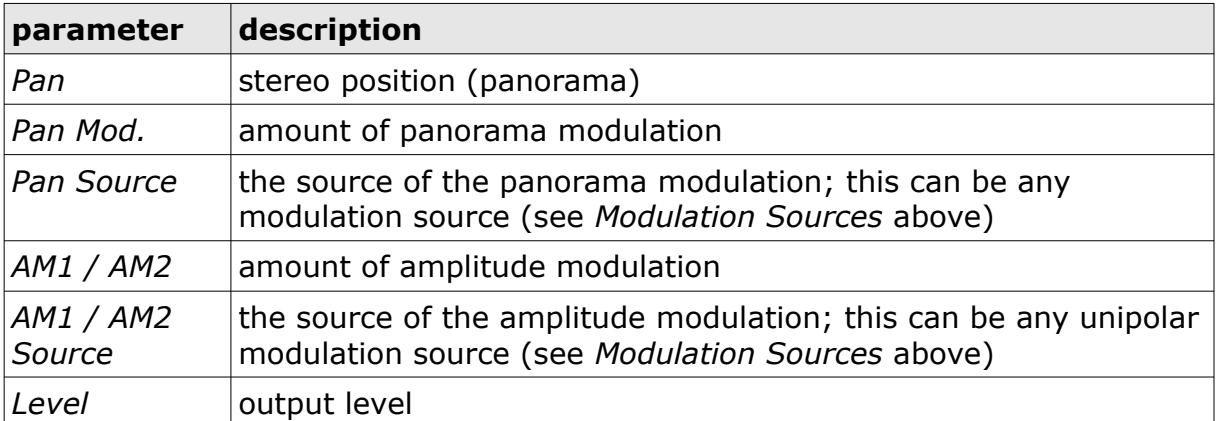

## **Envelopes**

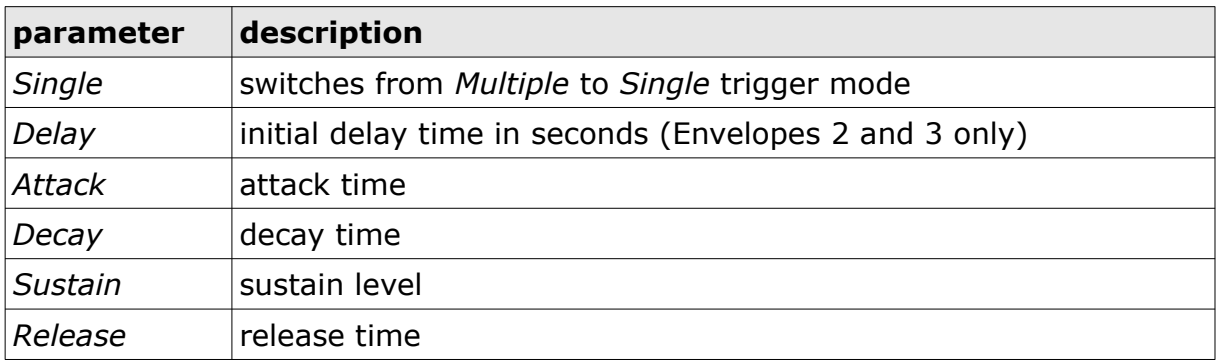

#### **LFOs**

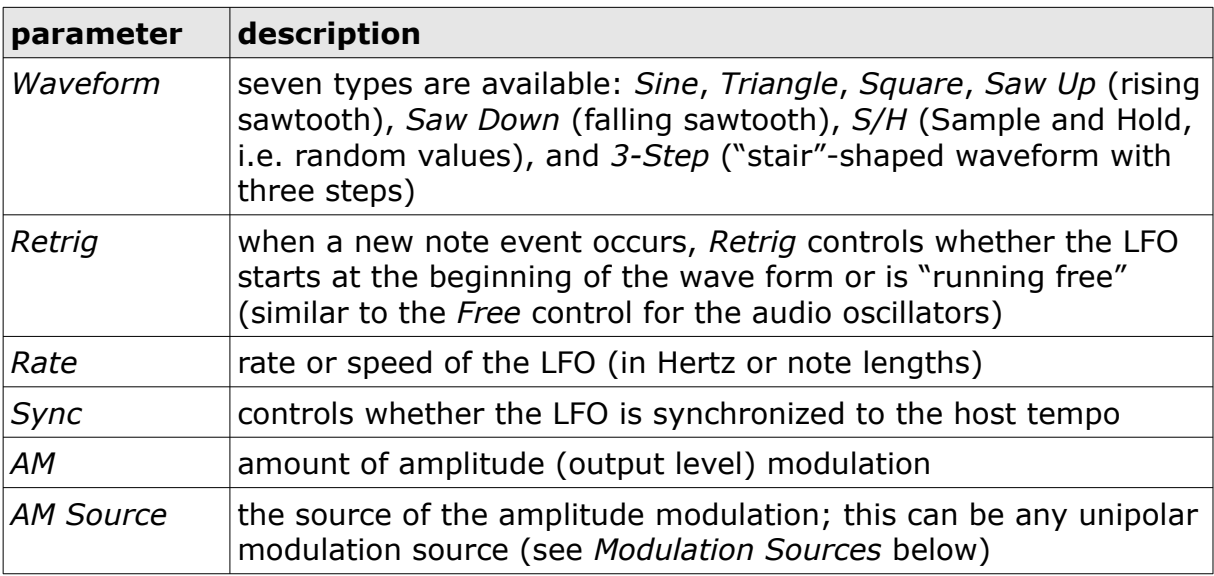

## **Frequently Asked Questions**

#### *How do I install* **the scrooo** *(Windows VST2 32 bit version)?*

Just copy the files scrooo.dll from the ZIP archive you have downloaded to your system's or favorite DAW's VST2 plug-in folder. Your DAW should automatically register the *Bucket ONE* VST2 plug-in the next time you start it.

#### *How do I install* **the scrooo** *(Windows VST2 64 bit version)?*

Just copy the file scrooo64.dll from the ZIP archive you have downloaded to your system's or favorite DAW's VST2 plug-in folder. Your DAW should automatically register the *Bucket ONE* VST2 plug-in the next time you start it.

Note: You may have to remove any existing (32 bit) scropo.dll from your VST2 plug-in folder or else your DAW may screw the versions up…

#### *How do I install* **the scrooo** *(Windows VST3 64 bit version)?*

Just copy the files scrooo64.vst3 from the ZIP archive you have downloaded to your system's or favorite DAW's VST3 plug-in folder. Your DAW should automatically register the *Bucket ONE* VST3 plug-in the next time you start it.

#### *How do I install* **the scrooo** *(Mac VST2/VST3/AU 64 bit)?*

Locate the downloaded PKG package file scrooo\_2\_0\_2\_mac.pkg in Finder (!) and do a right- or control-click on it. In the context menu, click on "Open". You will be asked if you really want to install the package because it comes from an "unidentified developer" (me  $\odot$ ). Click "OK" and follow the installation instructions.

#### *What is this "Formant Synthesis" thing?*

<span id="page-12-0"></span>There are two major approaches to waveform generation: *Subtractive Synthesis*, where a complex waveform is *reduced* to a less complex one using filters, and *Additive Synthesis*, where a complex waveform is *constructed* using a large number of simple (sinusoid) waveforms<sup>[1](#page-12-1)</sup>. *Formant Synthesis* (as implemented in the *scrooo*) is more on the latter side but works slightly different: A "carrier" waveform is created from a sinusoid using a non-linear transform (*Wave Shaping*) and "tuned" to a specific frequency (the center frequency of the formant). Thus, the spectrum of the formant is generated by shifting the (more or less controllable) spectrum of the carrier waveform to the formant's frequency domain. Since the *scrooo* supports the addition of up to three formants (or even up to six if the oscillators and formants are adjusted in a twisted way) the overall spectrum can get quite complex.

<span id="page-12-1"></span>If you want to learn more I highly recommend a visit at<http://www.puredata.org/>. Here you can download the *Pure Data* application, a great audio (and graphics) processing tool including many examples and background information.

#### *Hey, no filters in the* **scrooo***?*

Yes, that's true, there is no filter inside the *scrooo*... well, to be honest there is a DC blocker right before the overall output but that doesn't count, right?

#### *No filters? Then it's just a piece of crap!*

If you do think so, I strongly recommend not to install the *scrooo*. If not, you may ask yourself...

#### *What is the plug-in ID of the* **scrooo***?*

The ID is **3 3 1 5** .

#### *How can I decrease the* **scrooo***'s CPU load?*

Always try this:

● If you don't need a formant to be generated for one or both oscillators, switch off the respective *Osc 1* or *Osc 2* button of the formant.

Whenever it does not degrade the *sound* you need, try this:

- Reduce polyphony, i.e. the number of voices.
- Turn of Free Run mode of the oscillators.
- Turn of tempo-synchronization of the LFOs.

#### *How can I prevent output clipping?*

Decrease the formants' and/or the amplifiers' *Level* parameters. Alternatively, switch on the *Clip* parameter in the Global section but that might lead to distortion effects. Hey, maybe that's exactly what you need? ;-)

#### *How can I fine-tune the Parameters in the* **scrooo** *editor? Especially the* **Range** *knob...?*

Press the *Shift* key while moving a knob to increase it's resolution.

*Hint:* If you double click on a knob, the corresponding parameter will be reset to it's default value.